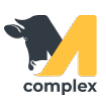

## **Зафиксировать аборт**

1. Откройте раздел Главное и выберите Событие.

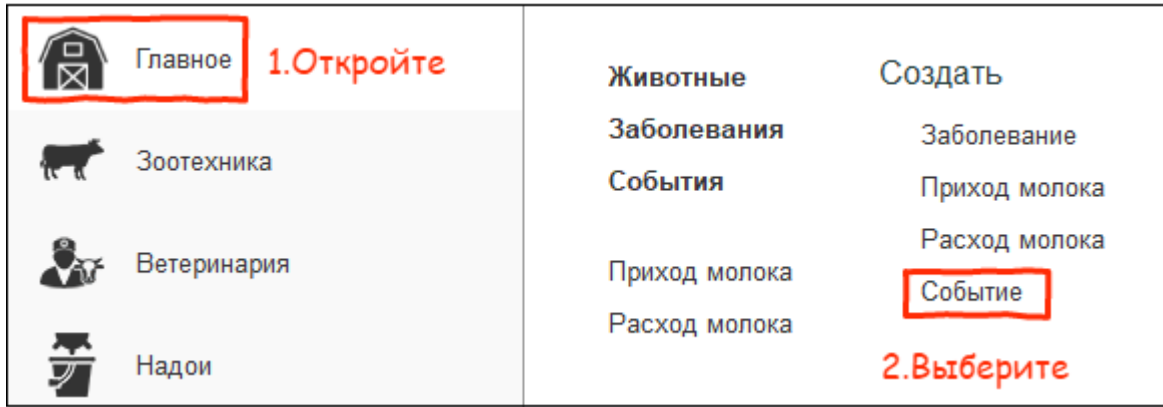

2. В поле Вид события выберите Аборт.

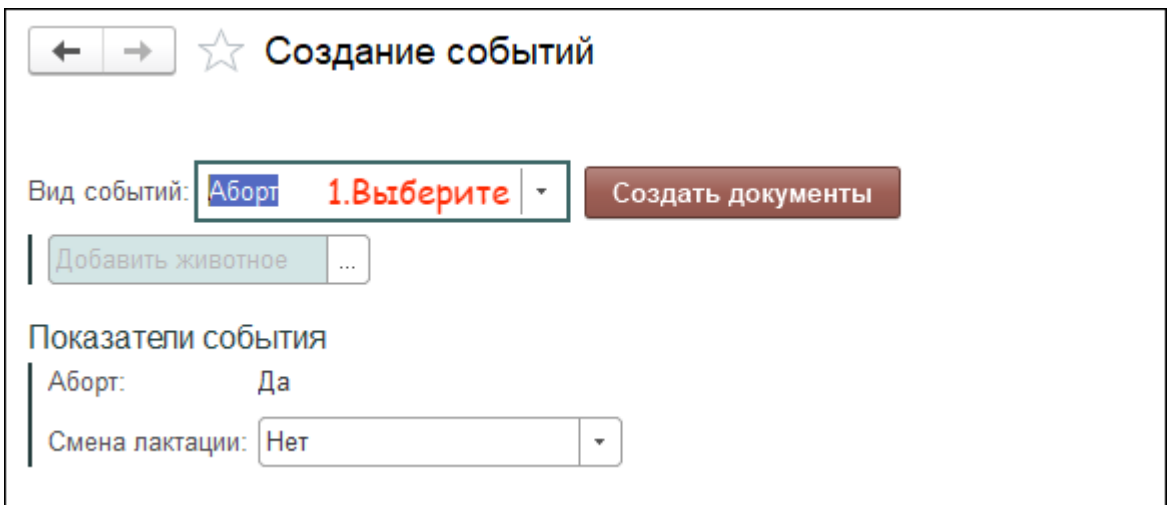

3. Выберите одного или нескольких животных. Установите ДА, если животное абортировало на поздних сроках и необходимо изменить номер лактации. Установите НЕТ, если смена лактации не нужна. Нажмите кнопку Создать документы.

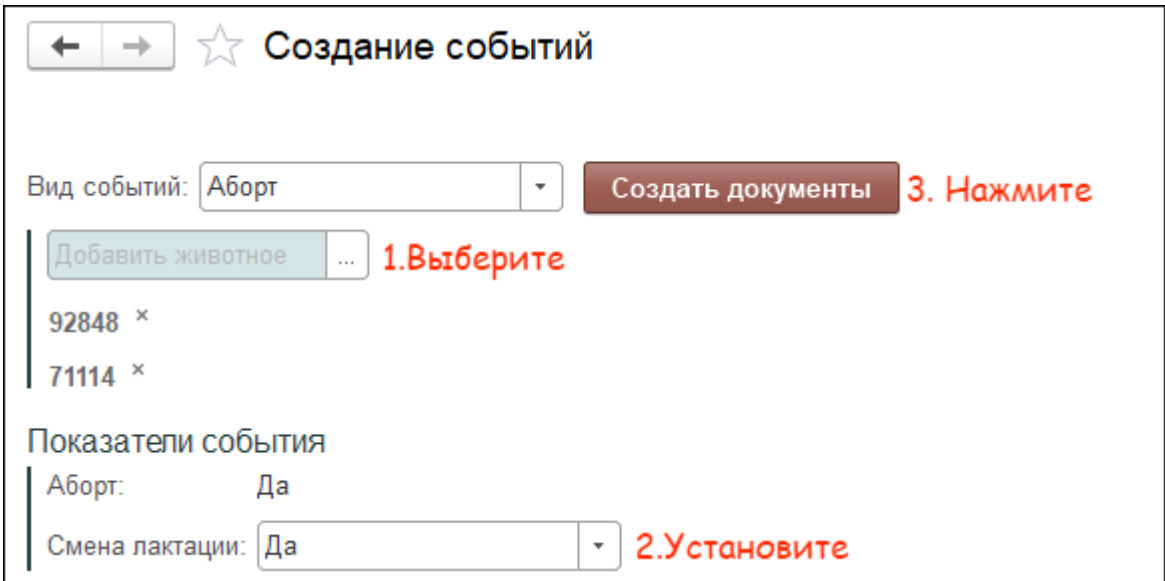

4. В поле Дата выполнения укажите сегодняшнее число. Нажмите кнопку ОК.

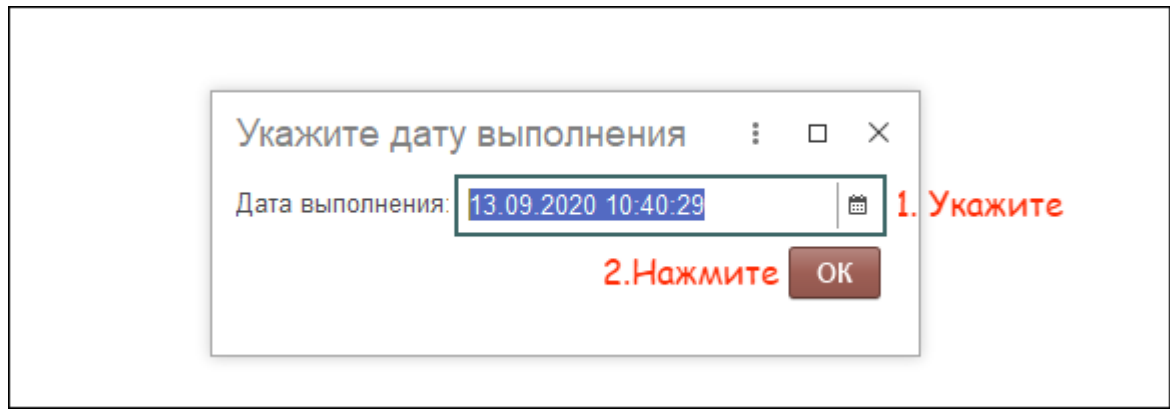

Итог:

У выбранных животных

- зафиксирован аборт
- перечитан номер лактации
- состояние изменено на Новотельная